## HTML Homework #4

- 1. Create an HTML file named: YournameWeb4.html
- 2. Type this code:

<!DOCTYPE html> <html>

<head> <title>Web Page Four </title> </head> <body>

</body> </html>

- 3. In the heading, add any style formatting that you want to have on your sheet.
- 4. In the style section:
	- a. Create a class that makes text into a colored banner.
	- b. Create a class that puts information into a colored box with a border.
	- c. Create a class that changes the appearance of text (color, size, style).
- 5. In the body:
	- a. Make three banners with song titles or book titles.
	- b. Under the three banners, write song lyrics or a quote from the book in a normal paragraph style.
	- c. At the bottom of the page in the colored box, write the artist or author's name and include a picture of the artist or author.
	- d. Create tags at the top and bottom of the page that I can click to jump to the top and bottom of the page.
- 6. Save your webpage. Show it to me in class.

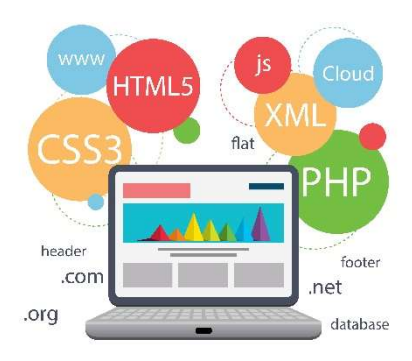